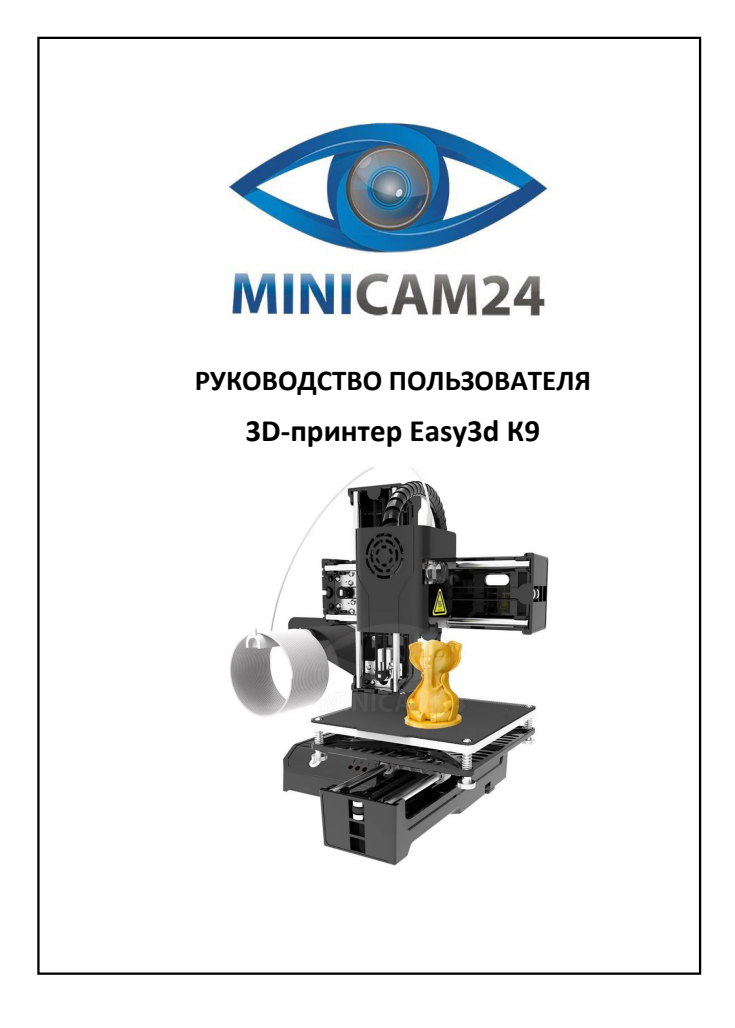

## **СОДЕРЖАНИЕ**

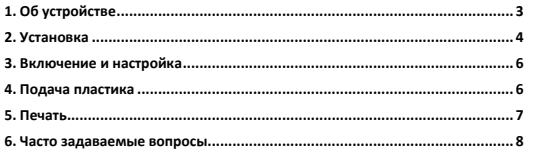

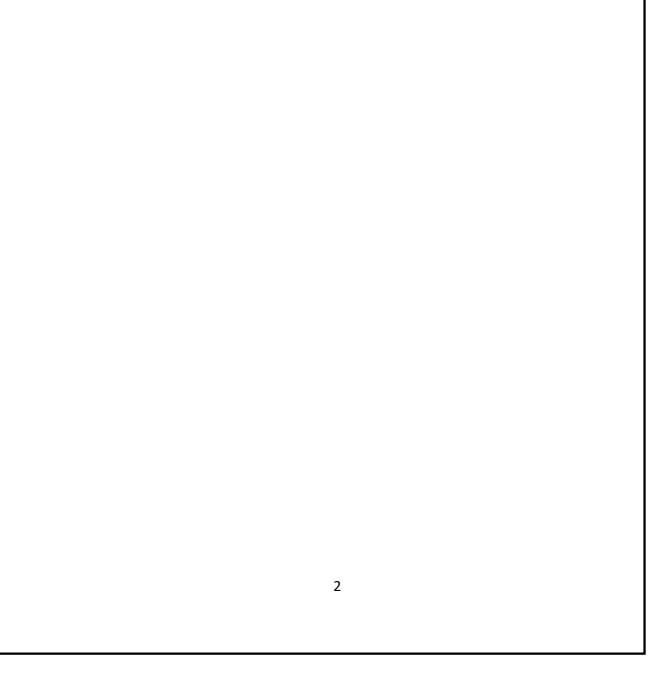

<span id="page-0-0"></span>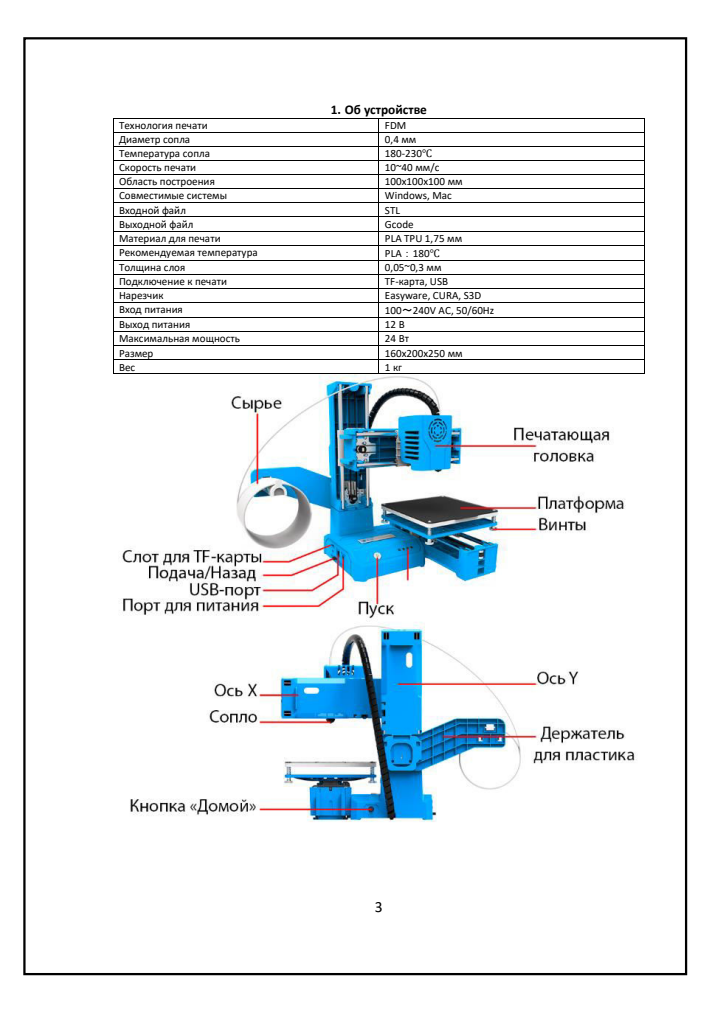

<span id="page-0-1"></span>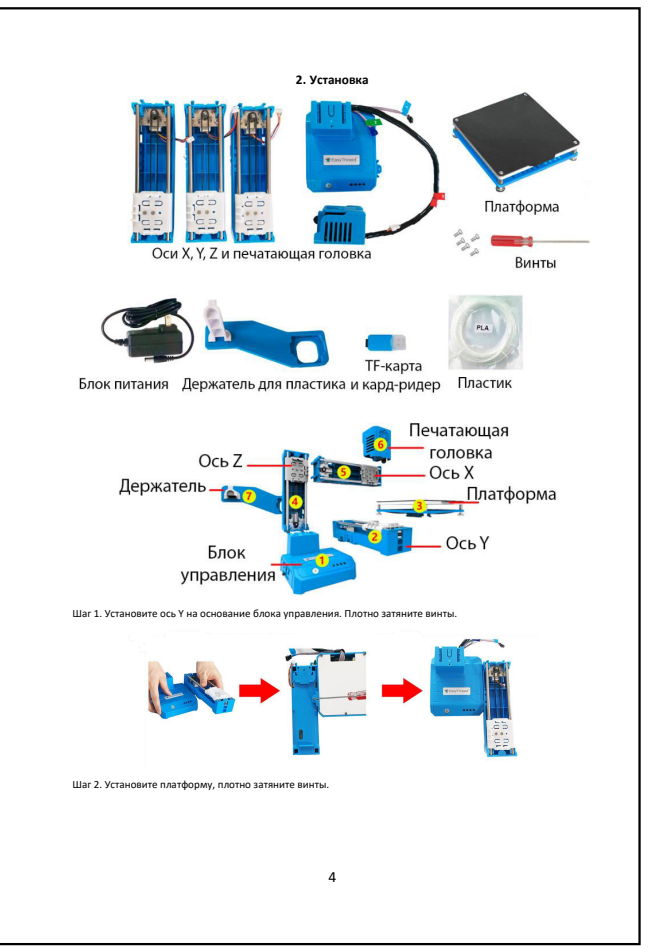

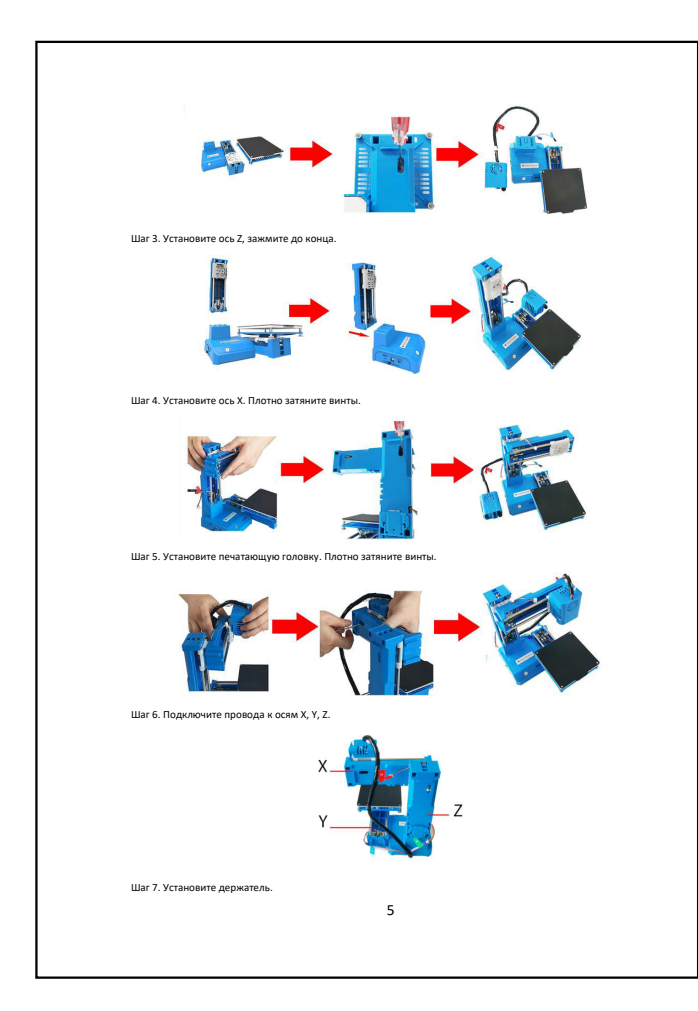

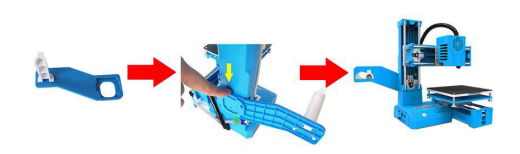

<span id="page-1-0"></span>Вставьте кабель питания в порт питания, загорится индикатор кнопки в СПО (USB предназначен для прошими. Выключайте питание после использования, или когда устройство простаивает). Не программное обеспечение слайсера (30-фа

В. Нажмите кнопки выравнивания 1, и печатающая головка автоматически переместится в положение 1 платформы. 1, 2, 3 и 4 на кнопках выравнивания будут соответствовать 1, 2, 3 и 4 на платформе;

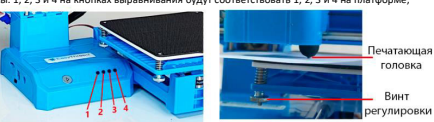

С. Отрегулируйте винт регулировки платформы. Отрегулируйте высоту платформы так, чтобы зазор между<br>соплом и платформой составлял толщину всего одного листа бумаги (около 0,1 мм).<br>Примечание.<br>выравнивания;<br>выравнивания;

.<br>Ния и выполните те же действия, что и выше, чтобы выравнивания;<br>D. После регулировки точек наж<br>завершить настройку.

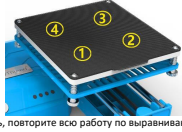

<span id="page-1-1"></span>Если проблемы с печатью остались, повторите всю работу по выравниванию. **4. Подача пластика**

<span id="page-1-3"></span>6 Установите пластик, убедитесь, что между соплом и платформой есть пространство не менее 3 см (нажмите кнопку печати и удерживайте ее в течение 3 секунд, головка принтера каждый раз будет подниматься на 1 см).

<span id="page-1-2"></span>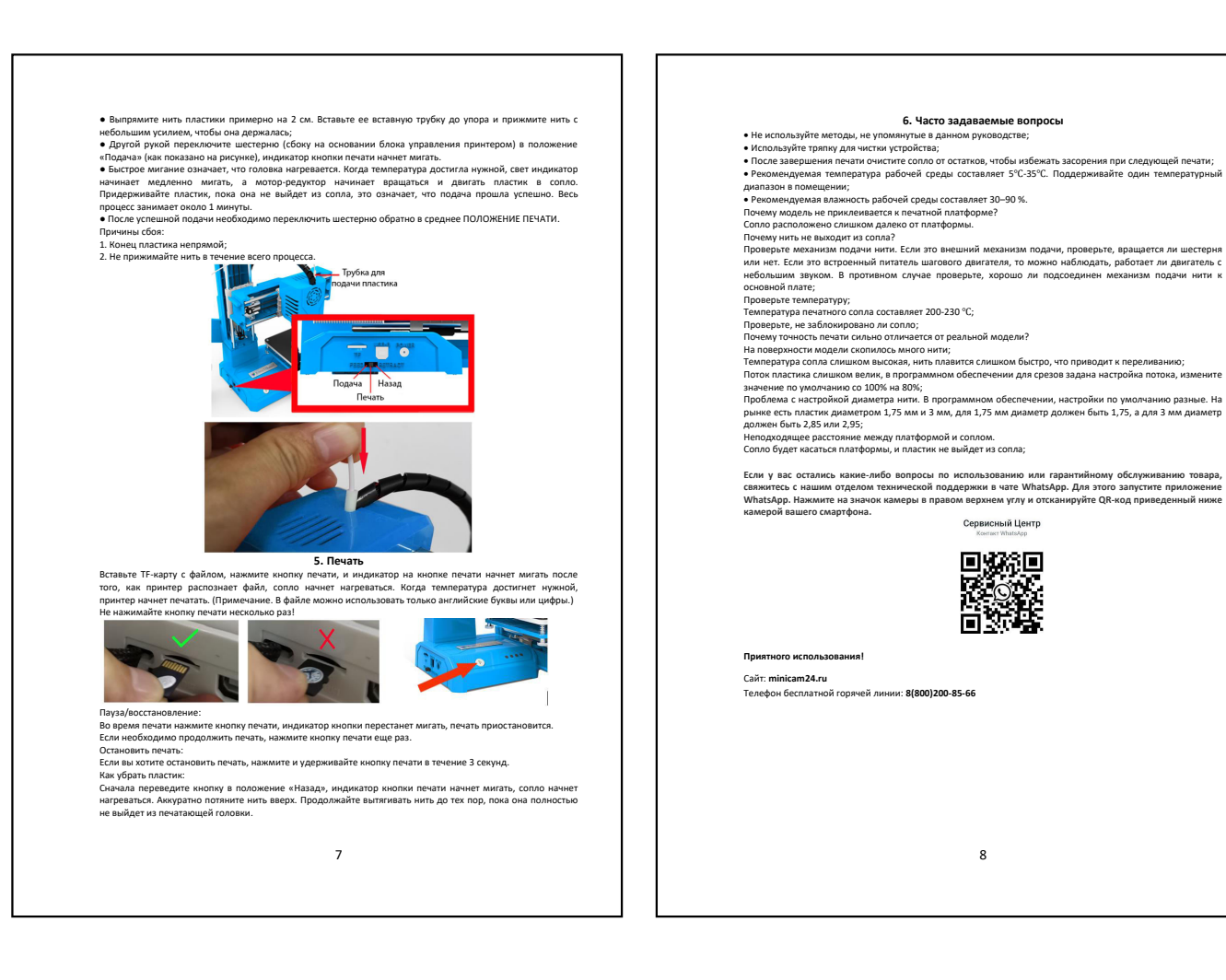